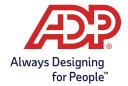

## Reviewing your Benefits Elections

After the enrollment window closes you can review your elections online – at any time during the benefits Plan Year

## Here's how:

- 1. Log on to <u>ADP TotalSource</u>® with your user name and password.
- 2. Click on Myself > Benefits > Enrollments.

## To print your elections:

- 1. Click on View Benefits.
- 2. Enter the effective date of coverage in the dialog box to display your enrollment summary.
- 3. Click **Download** in the top-right corner.

Once your benefits start you will not be able to make changes to your coverage unless you experience an IRS-qualified family status change or HIPAA special enrollment event.

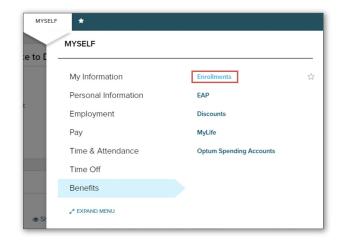

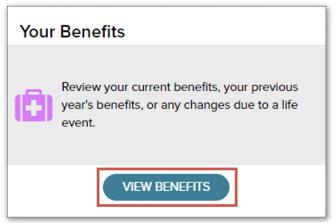

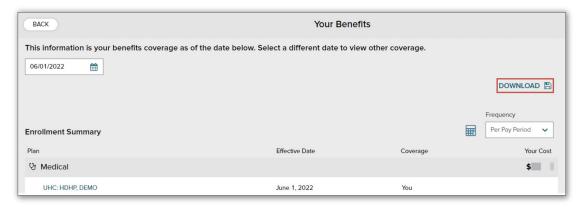